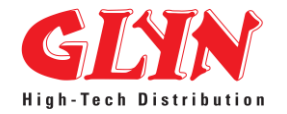

**GLYN Ltd [www.glyn.com.au](http://www.glyn.com.au/) [www.glynstore.com](http://www.glynstore.com/)**

# **GFF910 Hardware Reference Manual Revision 1.2**

**28 April 2014**

## **Revision History**

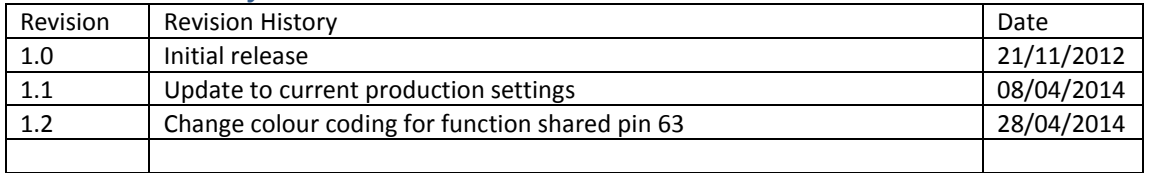

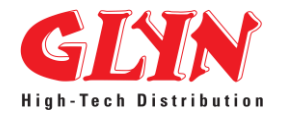

## **Table of Contents**

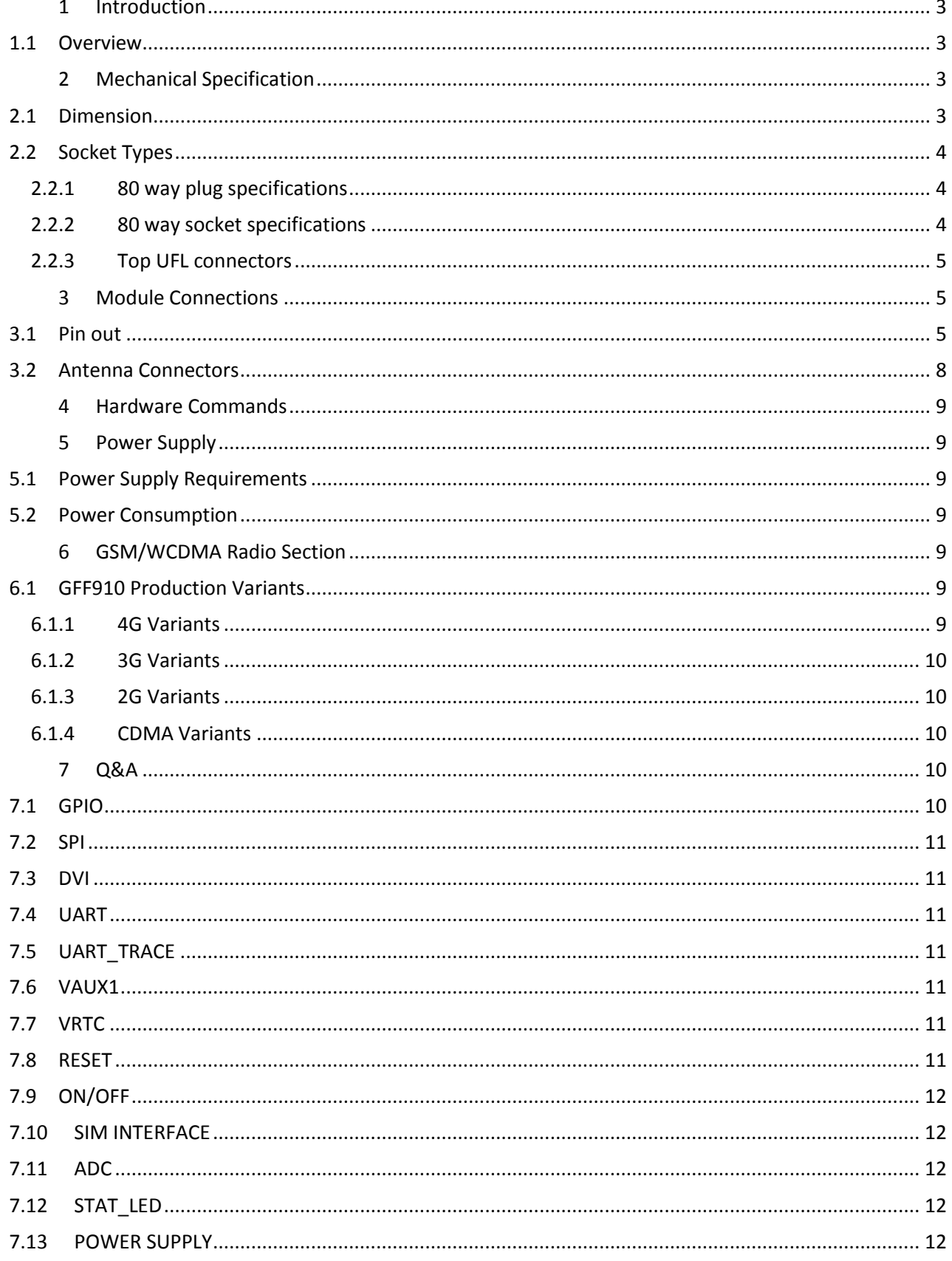

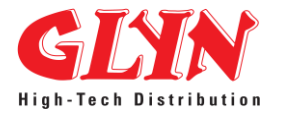

## <span id="page-2-0"></span>**1 Introduction**

## <span id="page-2-1"></span>**1.1 Overview**

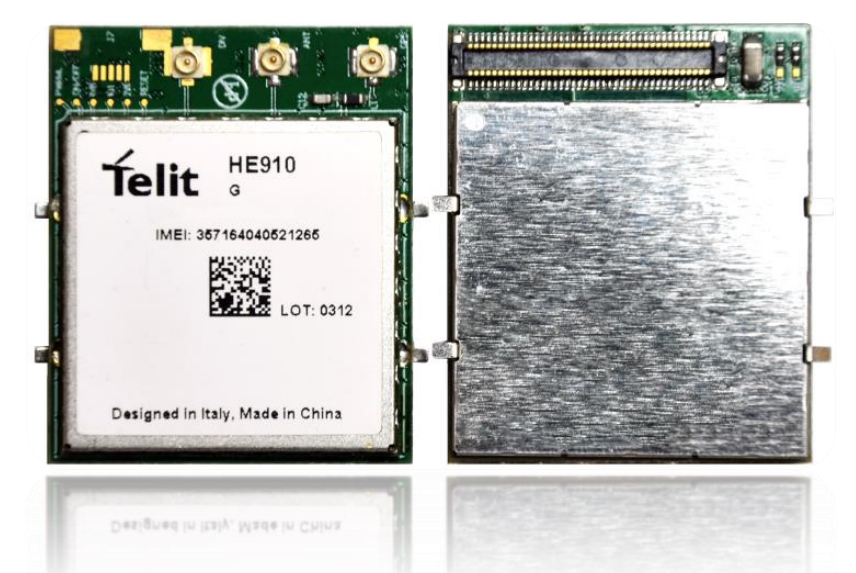

The GFF910 module is designed to allow the user easy plug and play options for GSM, UMTS, HSPA and CDMA. With plug and play options via the Telit Global Form Factor the entire range of xE910 modules are supported and options such as voice and GPS can easily be fulfilled without the need for re-work or re-design. By providing an 80 way Global Form Factor interface the GFF910 allows the user the option to mount the module which best fits their application.

In most cases your design needs to provide flexibility depending which region the product is to be deployed and or certified. The GFF910 form factor takes the guess work out of the design by providing a single connector for interfacing the entire range of radio types depending on your needs.

Full electrical and software (AT command) compatibility is maintained between each module type be it GSM (GFF910-GE), CDMA (GFF910-DE or GFF910-CE) or HSPA+ (GFF910-G).

## <span id="page-2-2"></span>**2 Mechanical Specification**

#### <span id="page-2-3"></span>**2.1 Dimension**

- Length: 36.2mm
- Width: 30mm

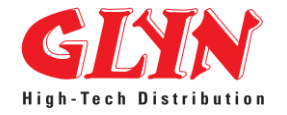

**Thickness: 5.6mm** 

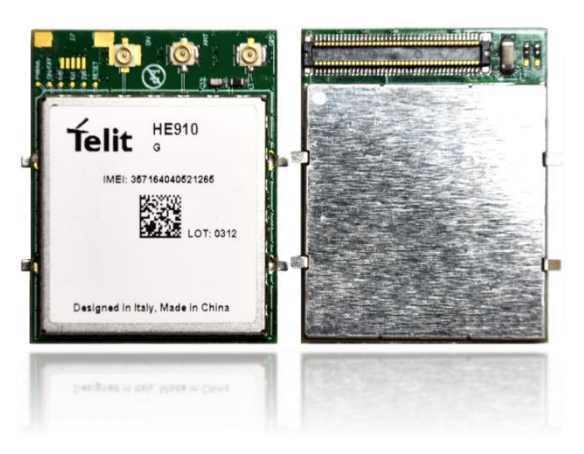

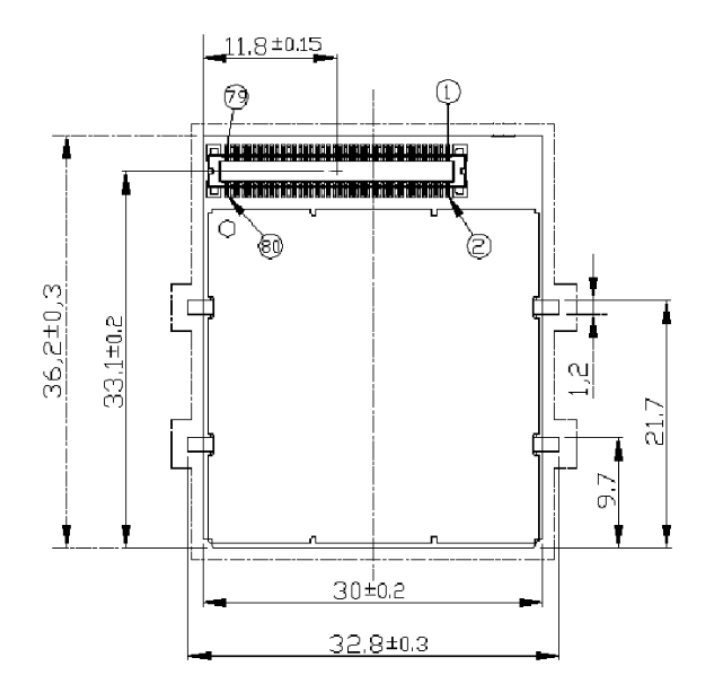

# <span id="page-3-0"></span>**2.2 Socket Types**

#### <span id="page-3-1"></span>**2.2.1 80 way plug specifications**

- Manufacture: Molex Inc.
- Part Number: 0539490878

## <span id="page-3-2"></span>**2.2.2 80 way socket specifications**

- Manufacture: Molex Inc.
- Part Number: 0541500878

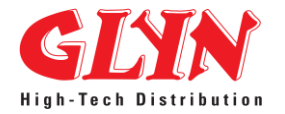

## <span id="page-4-0"></span>**2.2.3 Top UFL connectors**

- Manufacture: Taoglas Limited
- Part Number: RECE-20279-001E-01

## <span id="page-4-1"></span>**3 Module Connections**

## <span id="page-4-2"></span>**3.1 Pin out**

GFF910 Family uses an 80 pin Molex p.n. 53949-0878 male connector for the connections with the external applications. This connector matches the 54150-0878 models.

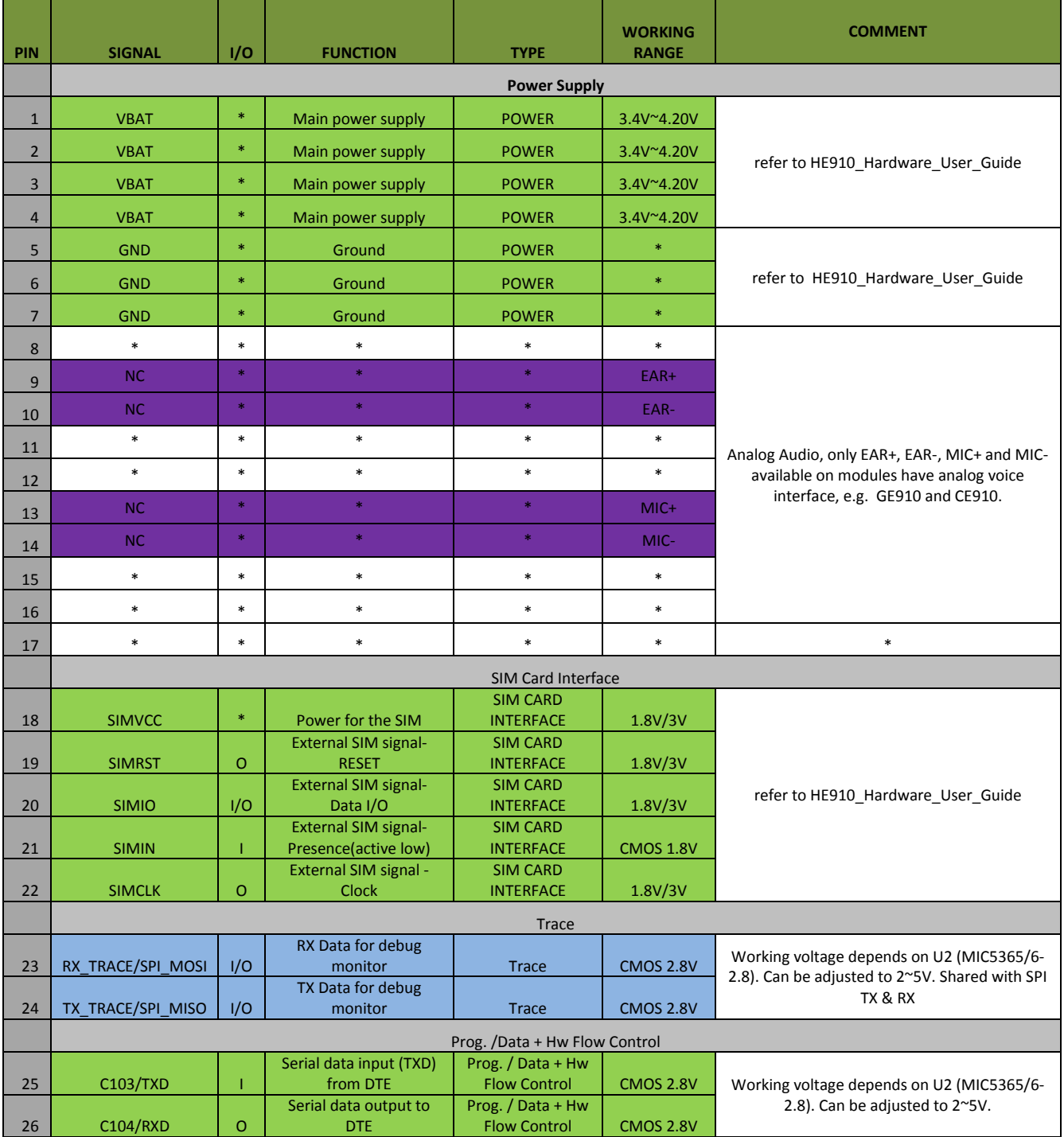

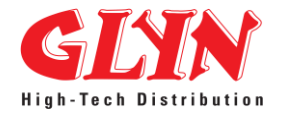

## **GLYN Ltd**

**[www.glyn.com.au](http://www.glyn.com.au/) [www.glynstore.com](http://www.glynstore.com/)**

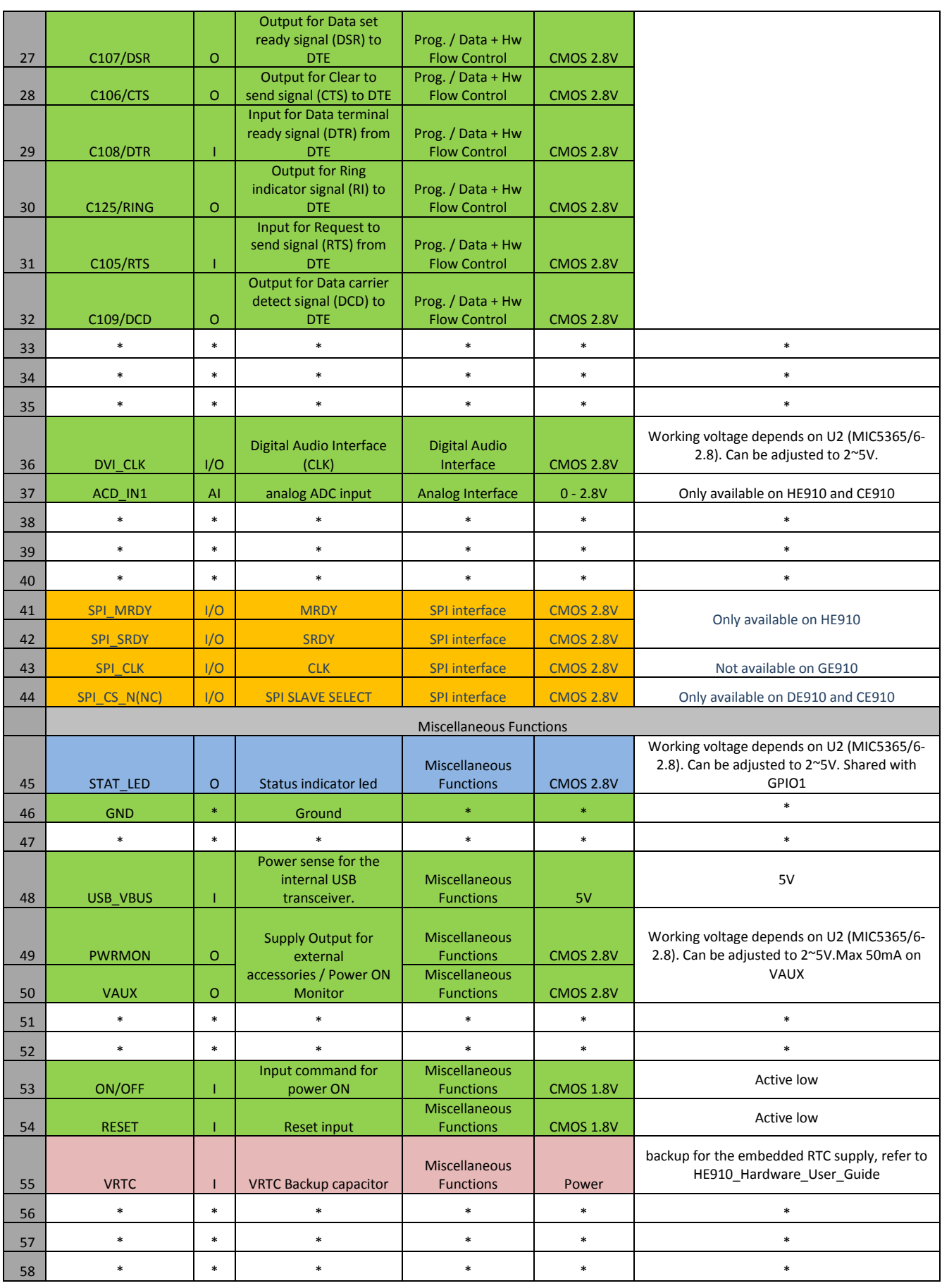

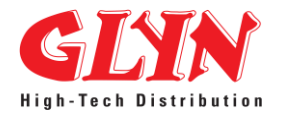

## **GLYN Ltd**

#### **[www.glyn.com.au](http://www.glyn.com.au/) [www.glynstore.com](http://www.glynstore.com/)**

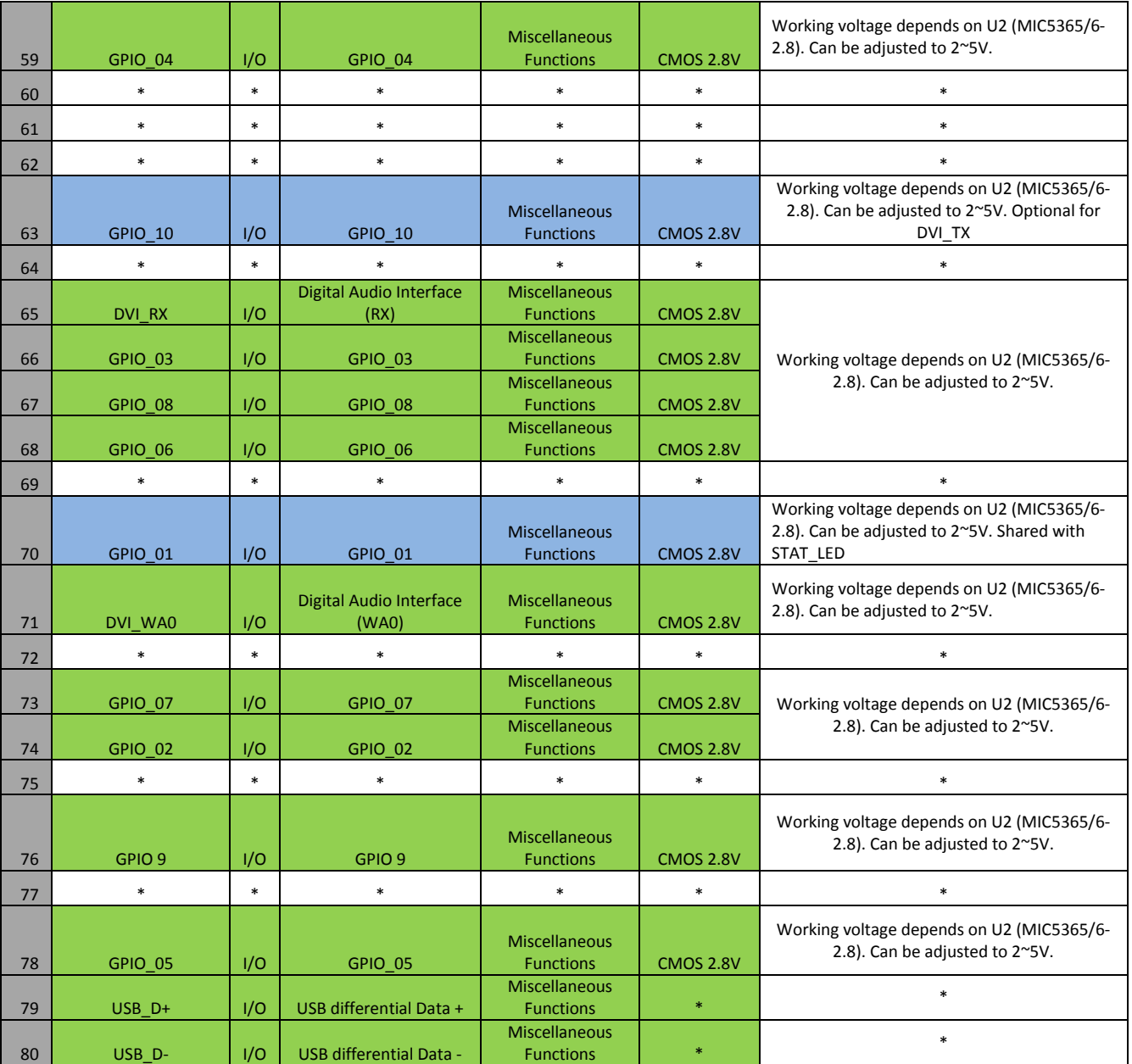

NOTE:

- 1: GPIO\_01 on HE910 modem goes to both pin 45 and pin 70 via different level translators(to Pin 45 via a direction fixed level translators that it can supply large output current, to pin 70 via a bidirectional level translators, for customers need the GPIO functions.), because of the GPIO 01 on the HE910 modem has configurable multifunction. So if the STAT\_LED function is used for indicate the network status, then it can't be used for normal GPIO, in order to make GFF910 compatible with old GC864 and UC864 modems for the STAT\_LED and GPIO\_01. That's why it goes to 2 pins on the 80 way connector.
- 2: For a common design if only STAT\_LED function is used and the GPIO\_1 is not used applications, Please use pin 45 for STAT\_LED and leave pin 70 floating. Because this pin compatible with other UC864 and GC864 family modems. But for some applications that GPIO 1 is very essential, please use pin 70 and leave pin 45 no connect.
- 3: ON/OFF pulse (pull down) needs to be a bit longer than UC864-G especially when USB cable is attached. (Refer to the HE910 HW User Guide)
- 4: AT command set is not 100% compatible e.g. default AUTOBND is 2 in HE910. (Refer to the HE910 Software and AT command User Guide)

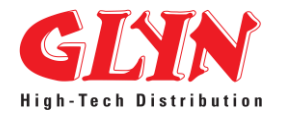

- 5: GFF910 provides maximum 10 GPIO, and GPIO 1 is shared with STAT\_LED. (Refer to the GFF910 H/W User guide)
- 6: GFF910 provides 1x ADC while UC864-G provides 2.
- 7: IP address can no longer have any leading zeroes for example 169.192.012.2 should be 169.192.12.2. IP addresses with leading zeroes are converted to an octet and this is in line with the normal Windows IP addressing.
- 8: Python interpreter has been enhanced from the old version 1.5.2+ supported in Elite and Xgold platforms to version 2.7.2. (Refer to the Telit Easy Script Python 2.7.2 document)
- 9: Pin 63 is a shared with GPIO 10 and DVI TX, it connected to GPIO 10 by default. If DVI TX needed, will need some hardware modifications.
- 10: DVI port is configured as Master only, please let us know if you need DVI port configured as Slave port.
- 11:

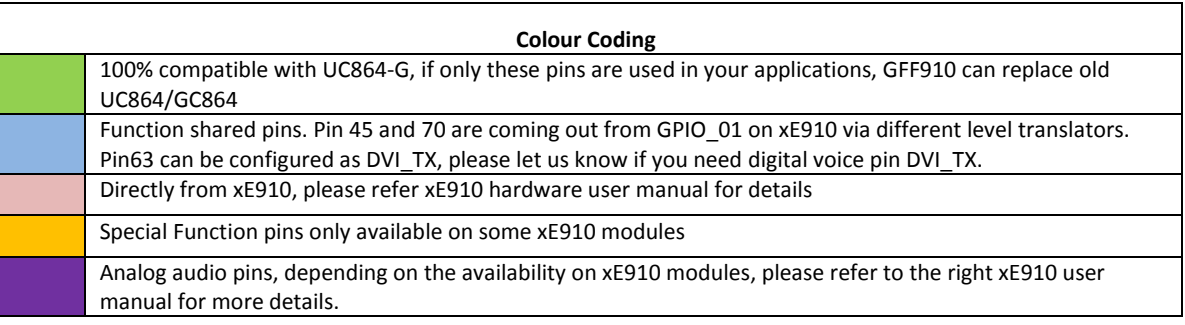

- 12: RTS must be connected to the GND (on the module side) if flow control is not used
- 13: If not used, almost all pins must be left disconnected. The only exceptions are the

#### Following:

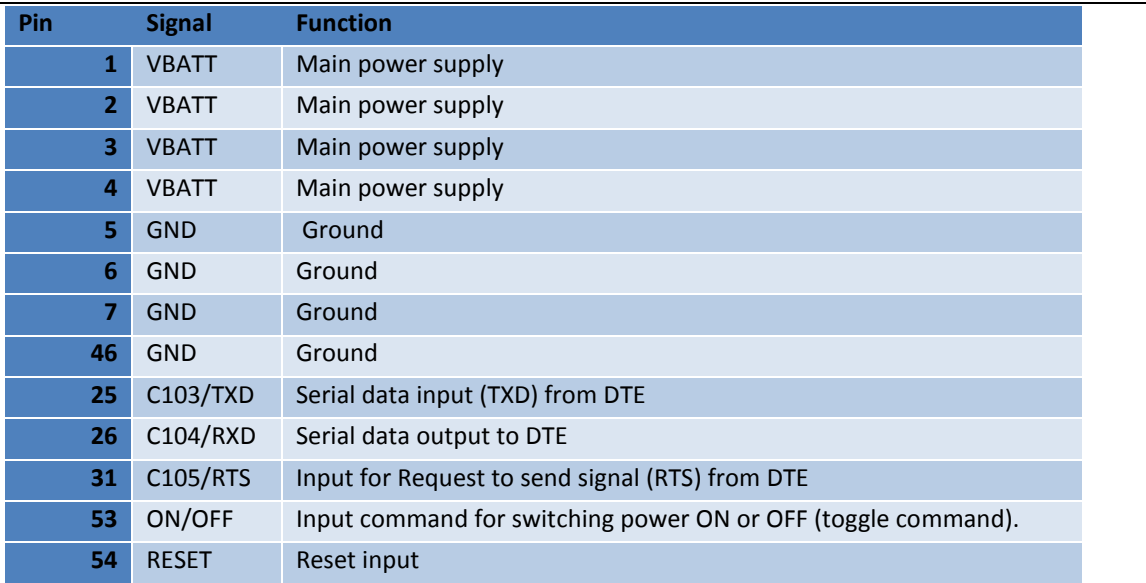

#### <span id="page-7-0"></span>**3.2 Antenna Connectors**

The GFF910 module is equipped with a 50 Ohm RF connector from Taoglas Limited, GSC type P/N: RECE-20279- 001E-01 for Antenna, Diversity and GPS antenna connection. These connectors are located on top side of the module.

Interface cables are available:

<http://www.glynstore.com/pages/RF-Cable-Selection-Guide.html>

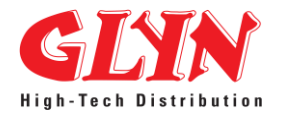

## <span id="page-8-0"></span>**4 Hardware Commands**

Please see Telit\_HE910\_Hardware\_User\_Guide for more details. Here is the download link: [http://www.telit.com/en/products/umts.php?p\\_id=14&p\\_ac=show&p=108](http://www.telit.com/en/products/umts.php?p_id=14&p_ac=show&p=108)

#### <span id="page-8-1"></span>**5 Power Supply**

Please see Telit\_HE910\_Hardware\_User\_Guide for more details. Here is the download link: [http://www.telit.com/en/products/umts.php?p\\_id=14&p\\_ac=show&p=108](http://www.telit.com/en/products/umts.php?p_id=14&p_ac=show&p=108)

#### <span id="page-8-2"></span>**5.1 Power Supply Requirements**

Please see Telit\_HE910\_Hardware\_User\_Guide for more details. Here is the download link: [http://www.telit.com/en/products/umts.php?p\\_id=14&p\\_ac=show&p=108](http://www.telit.com/en/products/umts.php?p_id=14&p_ac=show&p=108)

#### <span id="page-8-3"></span>**5.2 Power Consumption**

Please see Telit\_HE910\_Hardware\_User\_Guide for more details. Here is the download link: [http://www.telit.com/en/products/umts.php?p\\_id=14&p\\_ac=show&p=108](http://www.telit.com/en/products/umts.php?p_id=14&p_ac=show&p=108)

## <span id="page-8-4"></span>**6 GSM/WCDMA Radio Section**

## <span id="page-8-5"></span>**6.1 GFF910 Production Variants**

#### <span id="page-8-6"></span>**6.1.1 4G Variants**

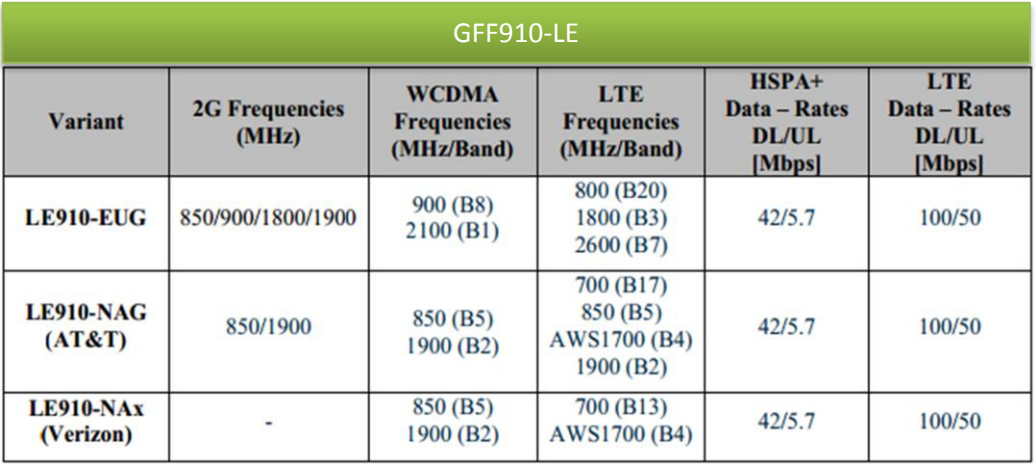

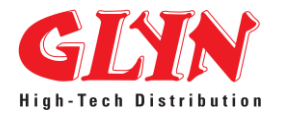

## <span id="page-9-0"></span>**6.1.2 3G Variants**

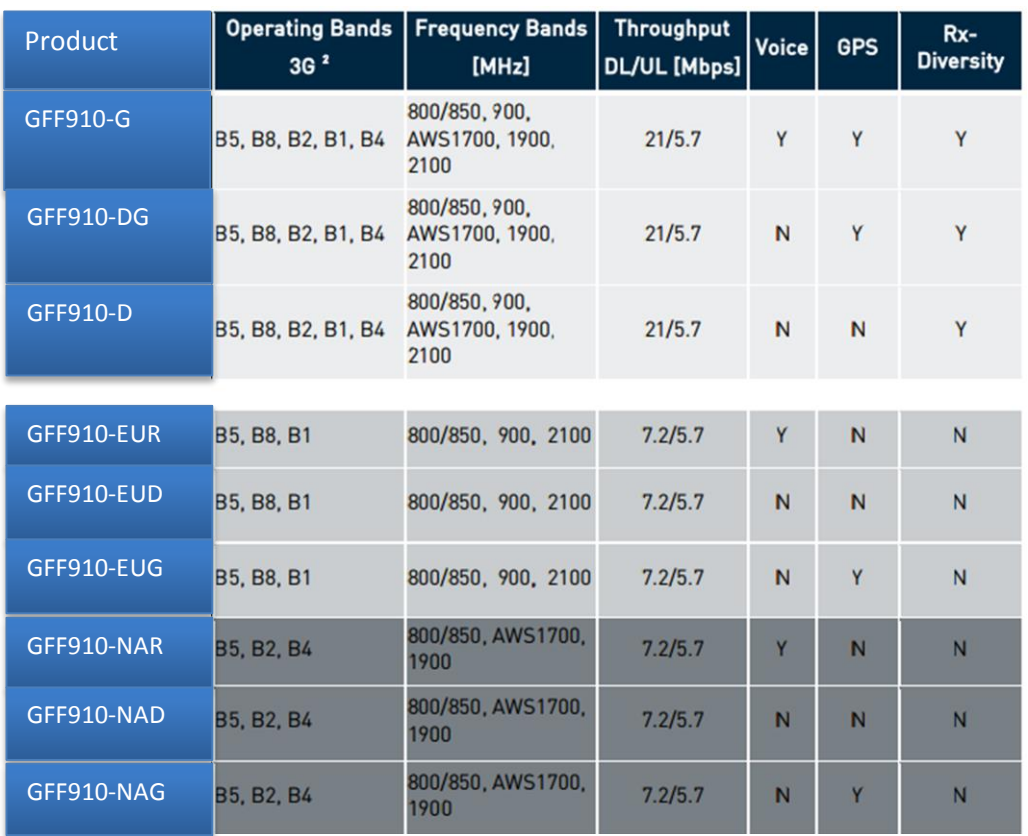

## <span id="page-9-1"></span>**6.1.3 2G Variants**

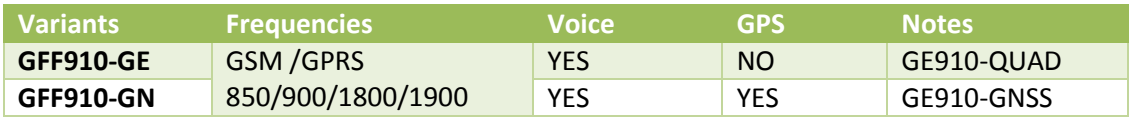

#### <span id="page-9-2"></span>**6.1.4 CDMA Variants**

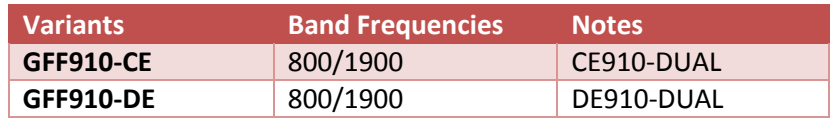

## <span id="page-9-3"></span>**7 Q&A**

## <span id="page-9-4"></span>**7.1 GPIO**

Q1: Can GPIO1-10 be used as inputs?

- Yes, all GPIO1-10 can be configured as input via AT commands, for more detail please see AT command user manual.
- Q2: why GPIO1 working differently when STAT\_LED enabled?
- STAT\_LED and GPIO1 are sharing with the same pin on HE910 module. So when STAT\_LED enabled via AT commands, GPIO1 can't be used as an input or output. If issue command to force GPIO1 working as input or output then STAT\_LED will lost its function.

Q3: why GPIO10 labelled "Optional for DVI\_TX"?

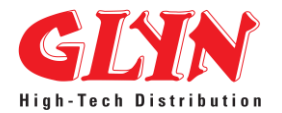

**[www.glyn.com.au](http://www.glyn.com.au/) [www.glynstore.com](http://www.glynstore.com/)**

By default GPIO10 hardware configured connect to GPIO10, this pin also can be configured to DVI\_TX. So if your application wants to use DVI interface, please let us know that we can configure this pin working as DVI\_TX. Otherwise this pin only working as a GPIO.

Q4: Can GPIO1-10 working as output mode?

- Yes, all GPIO can be configured working as output pins via AT commands. But pull up to VAUX1 are needed on each GPIO to get 2.8V output. Otherwise only can get 1.8V output by default.

## <span id="page-10-0"></span>**7.2 SPI**

Q1: how can I use SPI interface.

There are 2 pins shared with TX\_TRACE and RX\_TRACE. These 2 pins are configured to TX\_TRACE and RX TRACE by default. These 2 signals can be configured to SPI by change some resistors. If your application need SPI interface please let us know.

## <span id="page-10-1"></span>**7.3 DVI**

Q1: Can DVI working in slave mode?

Yes, DVI interface can work in slave mode. But by default it has hardware configured as master mode. So if your application want use DVI as a slave port, please let us know, we can configure it before send it you.

#### <span id="page-10-2"></span>**7.4 UART**

Q1: why I can't get UART working without hardware flow control?

- Please pull RTS to GROUND if the hardware flow control not used.
- Please see the NOTE below.

Q2: why I can't communicate to the modem after the socket connection without hardware flow control. - Please use command AT&K0 to disable the hardware flow control before enable the socket connections.

#### **NOTE:**

According to V.24, some signal names are referred to the application side, therefore on the HE910 side these signal are on the opposite direction:

TXD on the application side will be connected to the receive line (here named C103/TXD) RXD on the application side will be connected to the transmit line (here named C104/RXD)

## <span id="page-10-3"></span>**7.5 UART\_TRACE**

Q1: What UART\_TRACE interface used for?

Normally this UART will be used for debugging, like module tracing or Python debugging etc.

#### <span id="page-10-4"></span>**7.6 VAUX1**

Q1: How much current VAUX1 can drive?

- VAUX1 connected to an internal 150mA 2.8V regulator. This power line also supplier for internal level translators. So for safety operation, maximum 75mA from VAUX1.

#### <span id="page-10-5"></span>**7.7 VRTC**

Q1: How can I use this pin?

This pin connected to HE910 module directly, so please see "Telit\_xE910\_RTC\_BackUp\_Application\_note". Here is the link attached: [http://www.telit.com/en/products/gsm-gprs.php?p\\_id=12&p\\_ac=show&p=121](http://www.telit.com/en/products/gsm-gprs.php?p_id=12&p_ac=show&p=121)

#### <span id="page-10-6"></span>**7.8 RESET**

Q1: How can I use this pin?

This pin connected to HE910 module directly, so please see "Telit\_HE910\_Hardware\_User\_Guide". Here is the link attached:

[http://www.telit.com/en/products/umts.php?p\\_id=14&p\\_ac=show&p=108](http://www.telit.com/en/products/umts.php?p_id=14&p_ac=show&p=108)

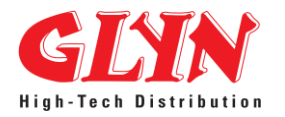

**GLYN Ltd [www.glyn.com.au](http://www.glyn.com.au/)**

**[www.glynstore.com](http://www.glynstore.com/)**

## <span id="page-11-0"></span>**7.9 ON/OFF**

Q1: How can I use this pin?

This pin connected to HE910 module directly, so please see "Telit\_HE910\_Hardware\_User\_Guide". Here is the link attached:

[http://www.telit.com/en/products/umts.php?p\\_id=14&p\\_ac=show&p=108](http://www.telit.com/en/products/umts.php?p_id=14&p_ac=show&p=108)

## <span id="page-11-1"></span>**7.10 SIM INTERFACE**

Q1: How can I use this interface?

SIM interface connected to HE910 module directly, so please see "Telit\_HE910\_Hardware\_User\_Guide". Here is the link attached:

[http://www.telit.com/en/products/umts.php?p\\_id=14&p\\_ac=show&p=108](http://www.telit.com/en/products/umts.php?p_id=14&p_ac=show&p=108)

## <span id="page-11-2"></span>**7.11 ADC**

Q1: What is the input resistance on the ADC?

- ADC input range: 0 -2.8V
- ADC input resistance: 220K +/- 2%
- Actually we used a voltage divider (resistor network) to meet HE910's input requirements.

## <span id="page-11-3"></span>**7.12 STAT\_LED**

Q1: how can I enable STAT\_LED?

STAT LED and GPIO1 are sharing one pin one HE910. So use commands "AT#GPIO=1,1,2", "AT#SLED=4","AT#SLEDSAV" to enable STAT\_LED. Command "AT#GPIO=1,0,1" , "AT#GPIO=1,0,0", "AT#GPIO=1,1,1" or "AT#GPIO=1,1,0" will disable STAT\_LED. (Note: GE910 only accept AT#SLED=2)

## <span id="page-11-4"></span>**7.13 POWER SUPPLY**

Q1: What is the power supply requirement?

- Power supply pins connected to HE910 module directly, so please see "Telit\_HE910\_Hardware\_User\_Guide". Here is the link attached:

[http://www.telit.com/en/products/umts.php?p\\_id=14&p\\_ac=show&p=108](http://www.telit.com/en/products/umts.php?p_id=14&p_ac=show&p=108)